### Perguntas e Respostas - Prêmio MERCOSUL

### 1. Qual é o objetivo do Prêmio?

O Prêmio MERCOSUL de Ciência e Tecnologia possui 3 (três) principais objetivos: 1) reconhecer e premiar os melhores trabalhos de estudantes, jovens pesquisadores e equipes de pesquisa que representem potencial contribuição para o desenvolvimento científico e tecnológico dos países membros e associados ao MERCOSUL; 2) incentivar a realização de pesquisa científica e tecnológica e a inovação no MERCOSUL; e 3) contribuir para o processo de integração regional entre os países membros e associados.

### 2. Quem pode participar do Prêmio?

Os(as) candidatos(as) interessados(as) em concorrer ao Prêmio devem estar vinculados(as) aos países membros e associados ao MERCOSUL, por nacionalidade ou por residência.

### 3. Quais são as categorias do Prêmio?

O prêmio está dividido em 5 (cinco) categorias: 1) Iniciação Científica (individual ou equipe); 2) Estudante Universitário (individual); 3) Jovem Pesquisador (individual); 4) Pesquisador Sênior (individual); e 5) Integração (equipe).

### 4. Em quais idiomas são aceitos os trabalhos?

O trabalho submetido deverá ser elaborado em Português ou Espanhol, idiomas oficiais do MERCOSUL.

### 5. Quais são os critérios para concorrer ao Prêmio?

Para todas as categorias, recomenda-se que a submissão seja de um projeto já realizado, com resultados publicados de forma parcial ou integral. Cada categoria tem um critério especifico. A primeira, Iniciação Científica, modalidade individual ou equipe é direcionada para estudantes do Ensino Médio e Técnico, incluindo estudantes da Educação de Jovens e Adultos (EJA), regularmente matriculados em escolas públicas ou privadas, que tenham menos de 25 (vinte e cinco) anos de idade até a data do encerramento das inscrições, independentemente de haver prorrogação. Em caso de equipe, esta poderá ser composta por até 5 (cinco) integrantes de um ou mais países membros ou associados do MERCOSUL, incluindo o autor principal. A segunda categoria, **Estudante Universitário**, é uma modalidade individual, para estudantes que estejam freqüentando cursos de graduação em instituições de ensino superior e pesquisa e não tem limite de idade. A terceira categoria, Jovem Pesquisador, também é modalidade individual, para graduados, estudantes de mestrado, mestres, estudantes de doutorado e doutores que tenham no máximo 35 (trinta e cinco) anos até a data do encerramento das inscrições,

independentemente de haver prorrogação. A quarta categoria, Pesquisador Sênior, é modalidade individual, para graduados, estudantes de mestrado, mestres, estudantes de doutorado e doutores que tenham 36 (trinta e seis) anos de idade ou mais até a data do encerramento das inscrições, independentemente de haver prorrogação. A quinta e última categoria, Integração, é uma modalidade direcionada apenas a equipes formadas por graduados, estudantes de mestrado, mestres, estudantes de doutorado e doutores, sem limite de idade. Nesta categoria, a composição da equipe deverá ser representada, necessariamente, por, no mínimo, dois integrantes de diferentes países membros ou associados do MERCOSUL, até o limite de dez participantes, incluindo o autor principal.

# 6. Como é feita a seleção dos trabalhos?

O CNPq realizará a pré-seleção dos trabalhos, que serão analisados por Comissão Julgadora composta por especialistas da comunidade científica e tecnológica dos países membros do MERCOSUL. Os trabalhos serão avaliados pelos critérios de atualidade do objeto de pesquisa e impacto social e ambiental; pertinência e aplicabilidade do trabalho para o MERCOSUL; originalidade e inovação de conteúdo do projeto e sua contribuição para o avanço da área do conhecimento; mérito científico e relevância do trabalho em relação ao desenvolvimento científico e tecnológico dos países membros e associados ao MERCOSUL e aplicação prática da pesquisa para a solução de problemas concretos sobre o tema e resultados finais. Na categoria Integração, as propostas serão avaliadas também pela cooperação entre os países no campo da Ciência e Tecnologia no MERCOSUL.

### 7. Um(a) candidato(a) pode concorrer a mais de uma categoria?

Não. Cada candidato(a) poderá apenas submeter ou estar cadastrado em um único trabalho, individual ou em equipe.

# 8. Quais são as premiações para os(as) ganhadores(as)?

Além de certificado e publicação do respectivo trabalho em livro, os ganhadores do Prêmio serão contemplados(as) com premiação em espécie, de acordo com cada categoria. Dessa forma, para a categoria Iniciação Científica, o valor da premiação será de R\$ 15 mil; o contemplado na categoria Estudante Universitário receberá R\$ 25 mil; o ganhador na categoria Jovem Pesquisador será agraciado com premiação no valor de R\$ 30 mil; o ganhador na categoria Pesquisador Sênior receberá R\$ 35 mil e, na categoria Integração, a equipe agraciada será contemplada com R\$ 45 mil. Valores correspondentes a impostos e taxas poderão ser descontados do valor da premiação. Os contemplados com Menção Honrosa em todas as categorias receberão certificados e terão seus trabalhos publicados em livro.

## 9. O CNPq tem algum modelo de relatório disponível?

Não. O formato do relatório é livre, mas deve seguir as normas dispostas no Edital quanto à sua formatação.

## 10. O CNPq tem algum modelo de carta de recomendação do(a) orientador(a)?

Não. O formato da carta é livre, a critério do(a) orientador(a).

### 11. Quando um trabalho poderá ser desclassificado?

Serão desclassificados os trabalhos submetidos com o número de páginas superior ao exigido para cada categoria, bem como trabalho que não atender aos requisitos do Edital, seja pelo formato, pelo conteúdo, pela categoria incorreta, pela documentação apresentada ou outro critério que impeça a análise isenta ou, ainda, por plágio. A proposta inscrita na categoria inadequada também será desclassificada.

### 12. Qual é a documentação a ser enviada para concorrer ao Prêmio?

Para a formalização da inscrição, são necessários os seguintes documentos:

a) Ficha de inscrição preenchida: Para a modalidade "equipe" é obrigatório o cadastro de todos os integrantes na ficha de inscrição e o grupo deve eleger o autor principal, que será responsável pela inscrição do trabalho e cessão de direitos. (Item Obrigatório para todas as Categorias)

b) Currículo Lattes do CNPq cadastrado e atualizado, para os candidatos de todas as categorias, e todos os integrantes, em caso de equipe, em: lattes.cnpq.br. (Item Obrigatório para todas as Categorias)

c) Cópia do documento de identidade com foto ou passaporte.

d) Declaração oficial da instituição com aprovação para participação do trabalho no certame, comprovando o vínculo institucional do candidato e professor orientador obrigatório na categoria Iniciação Científica e opcional na categoria Estudante Universitário.

Não serão aceitas inscrições com documentação incompleta ou pendente.

#### 13. Como se cadastrar no currículo Lattes para concorrer ao Prêmio?

Se o(a) candidato(a) ainda não se cadastrou no currículo Lattes deve-se inicialmente ir no site de cadastro (https://wwws.cnpg.br/cvlattesweb/pkg\_cv\_estr.inicio).

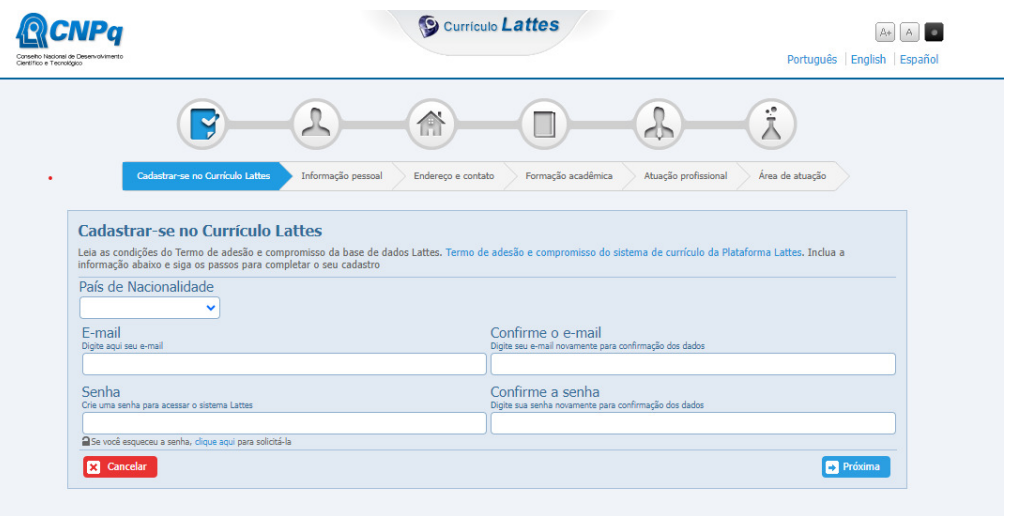

No caso de estudante estrangeiro, clicar no idioma Espanhol.

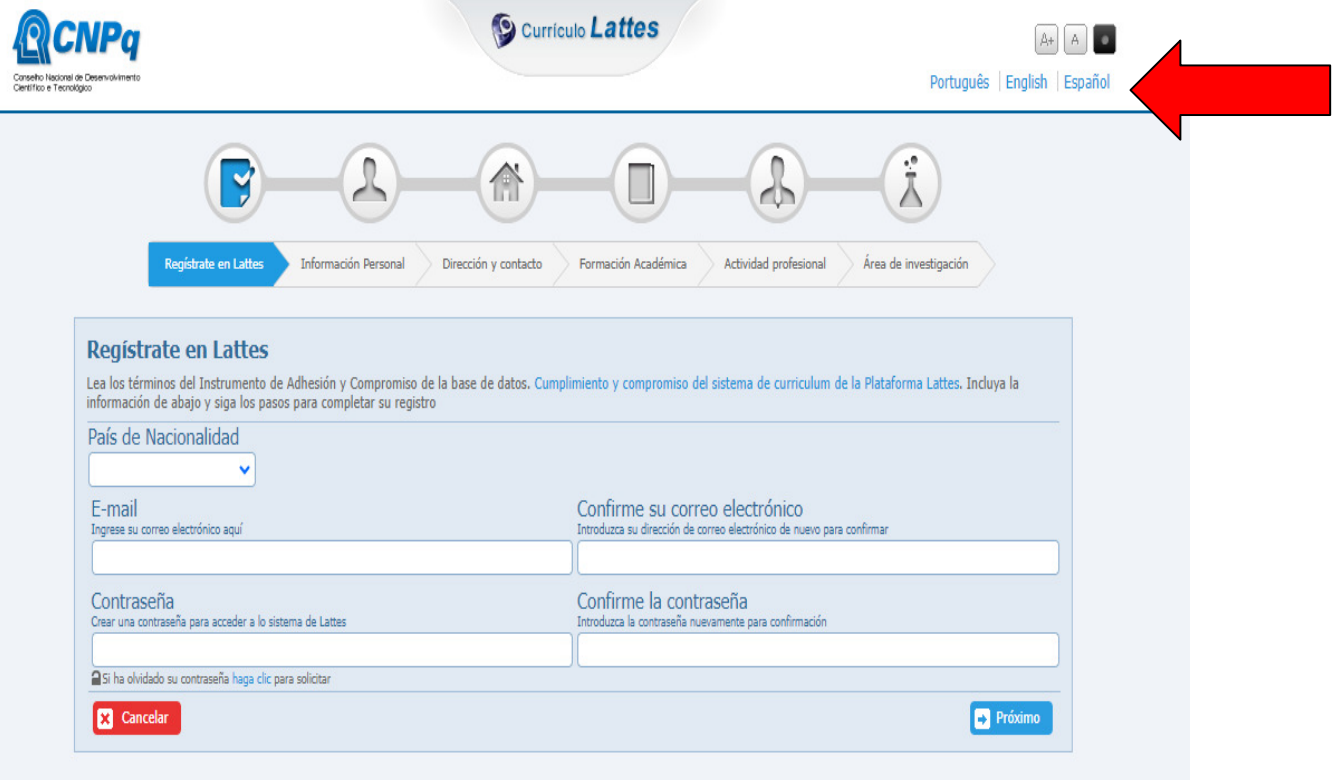

Ao final do cadastro, o CNPq irá enviar por e-mail uma senha e através da confirmação dessa senha, o(a) candidato(a) poderá preencher a ficha de inscrição seguindo o passo a passo.

Atenção para o prazo de inscrição: A homologação do registro do currículo Lattes poderá levar até 24 horas. Portanto, o(a) candidato(a) deverá observar o prazo de inscrição e não deixar para o último dia o seu cadastro na plataforma.

### 14. Como é feito o envio da proposta?

De posse da sua senha, gerada a partir do registro do currículo Lattes, o(a) candidato(a) então acessa a Plataforma Carlos Chagas para o envio. Com o seguinte passo a passo:

1° Passo: acessar o site: https://efomento.cnpq.br/efomento/

O Candidato será levado à página abaixo:

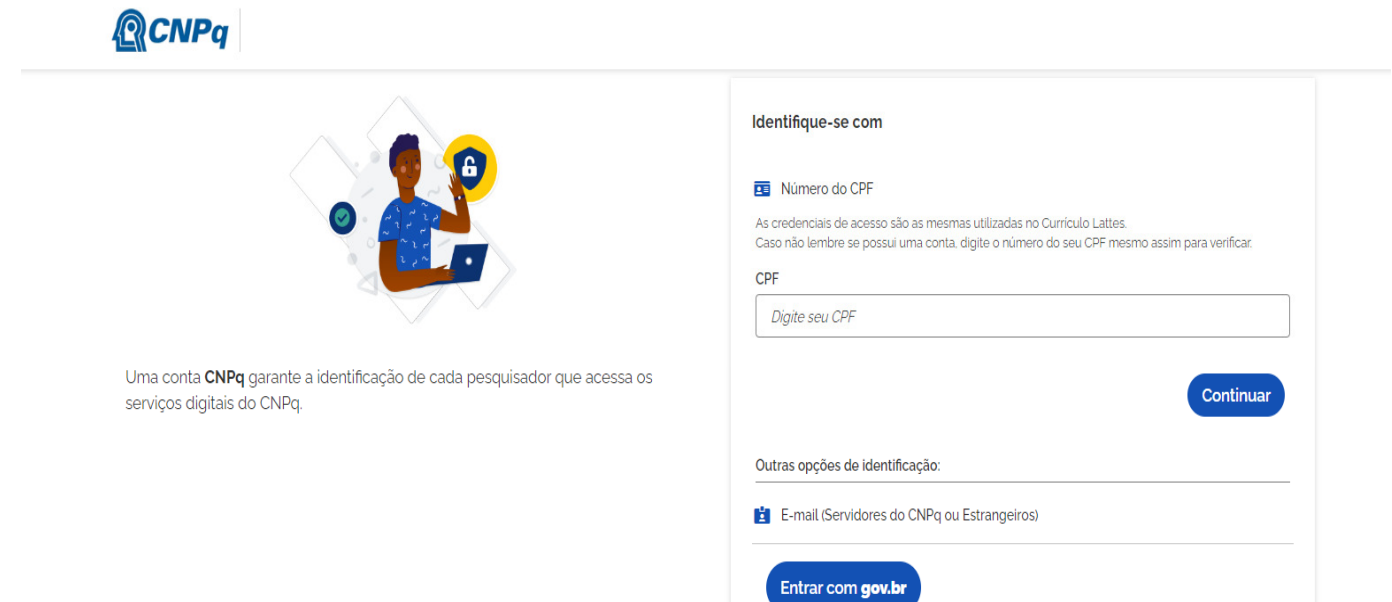

Para pesquisadores do Brasil, há a opção de se usar a plataforma Gov.Br. Para estrangeiros, deve-se utilizar o e-mail cadastrado e senha no currículo Lattes.

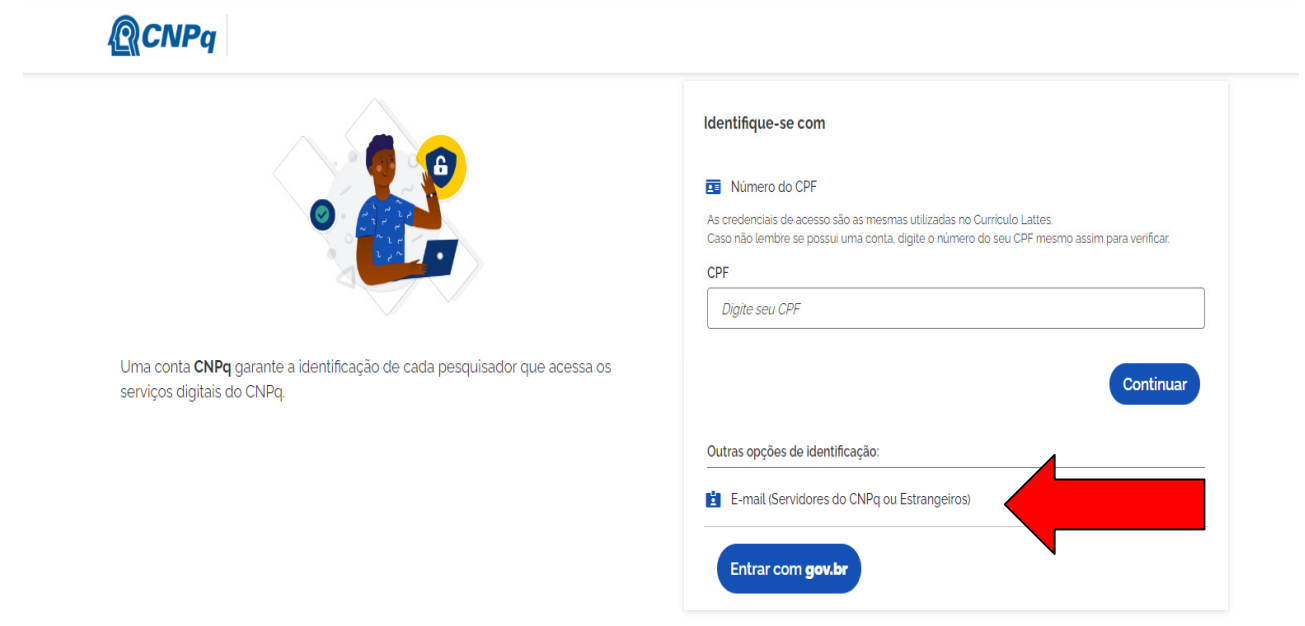

Após o clique, vem a opção de preencher o e-mail e clicar em Continuar.

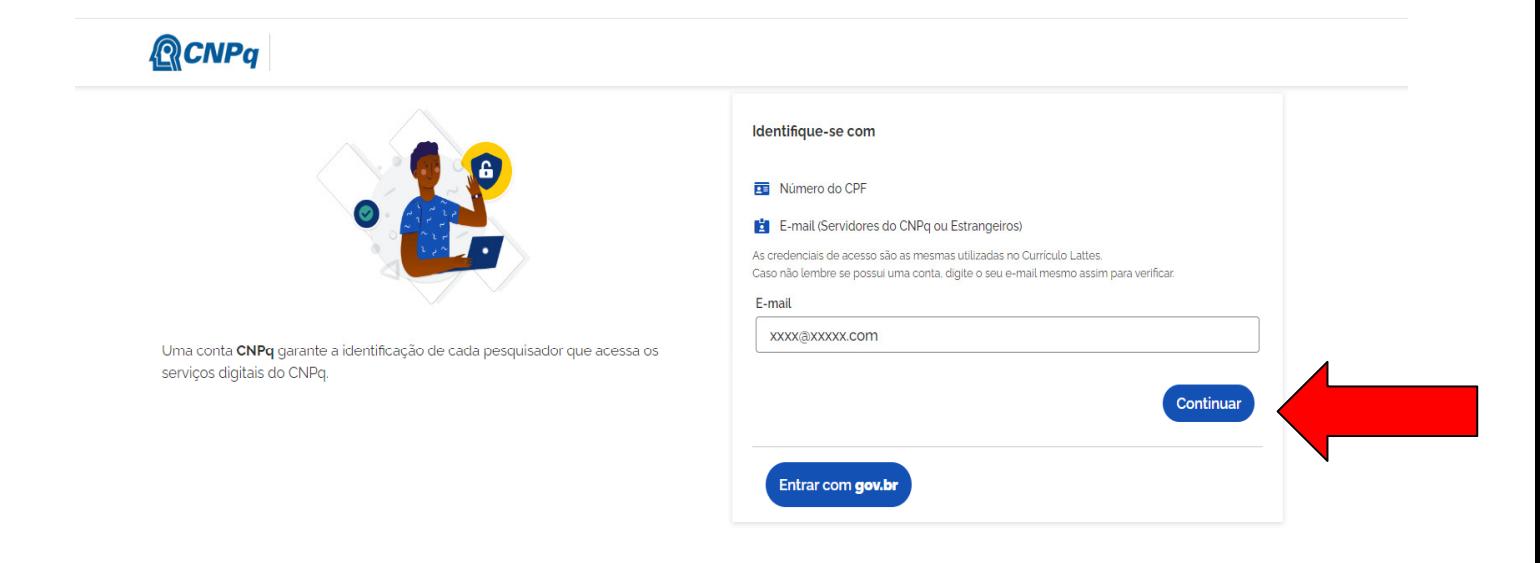

Após o cadastro, ingresse com a sua senha e clique em "Entrar".

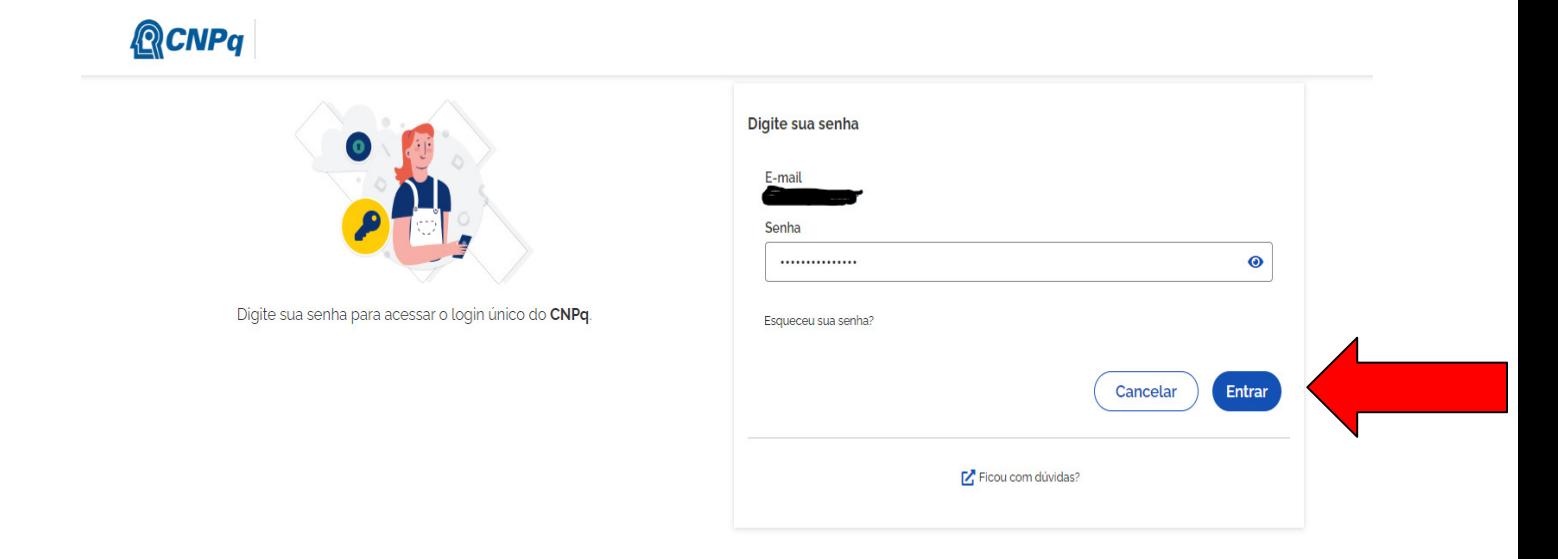

Na página da Plataforma Carlos Chagas tem-se então a tela a seguir:

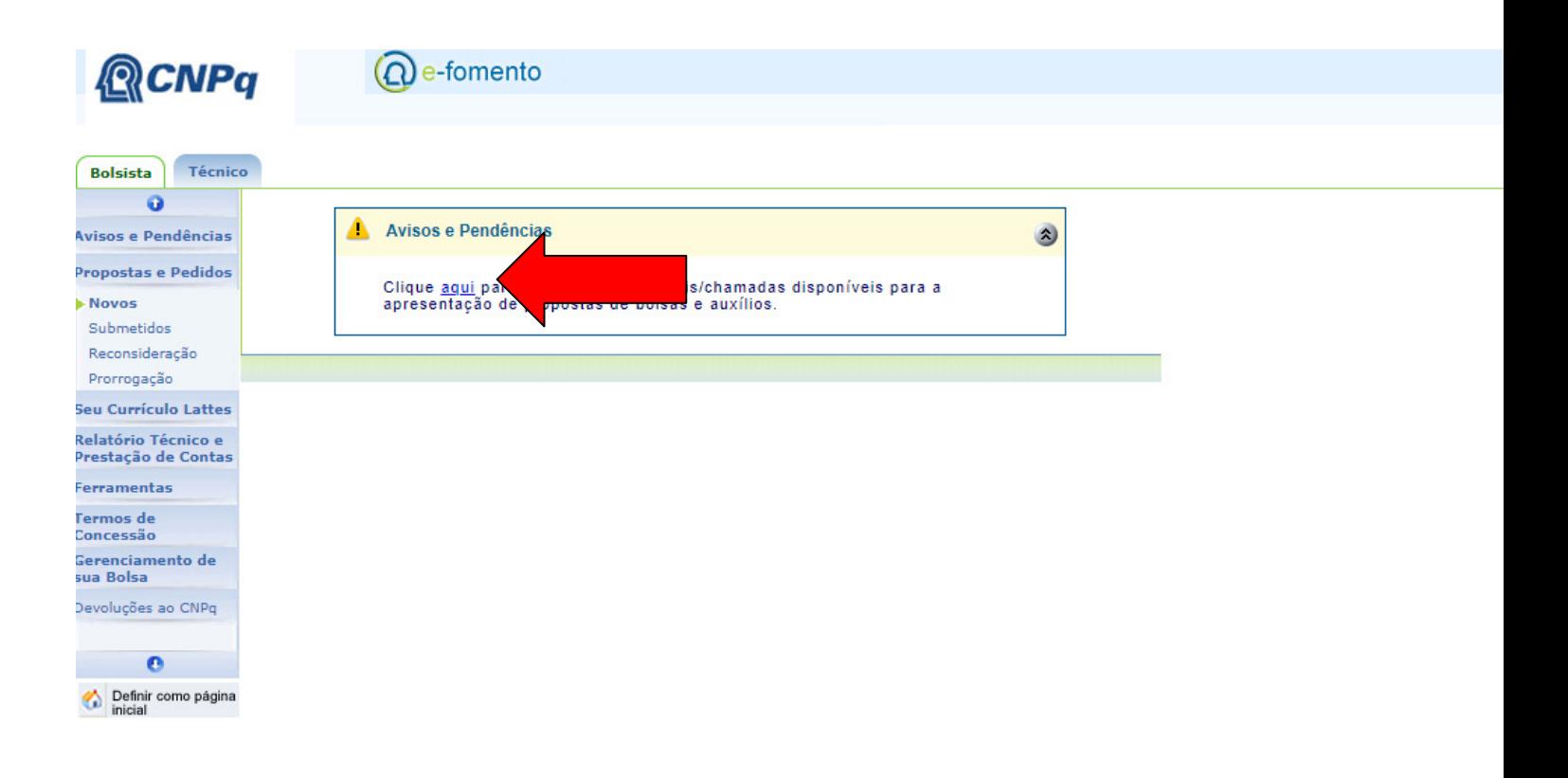

Deve-se clicar nos avisos e pendências acima e a partir daí verificar em qual categoria será realizada a inscrição do Prêmio.

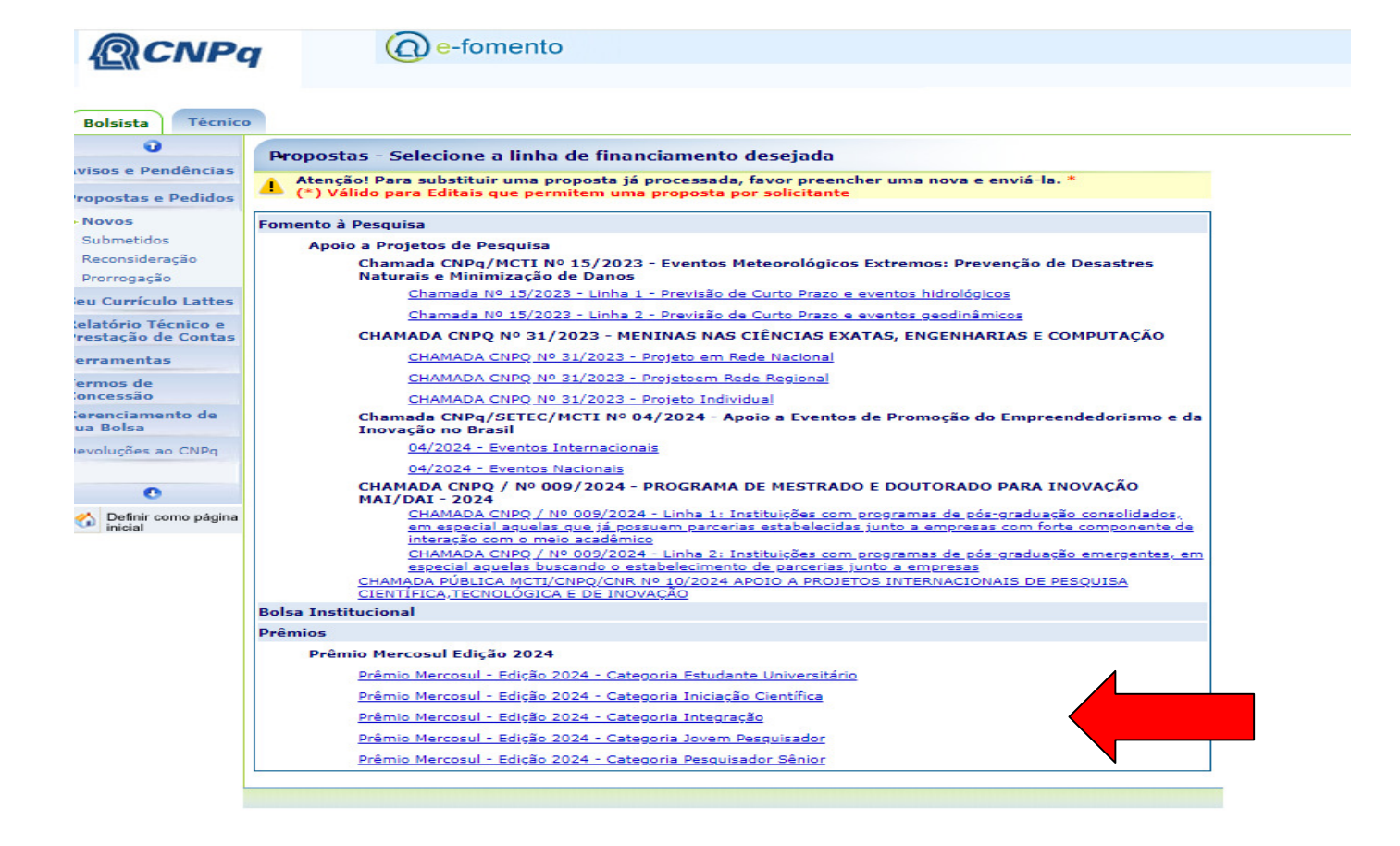

O Candidato deverá escolher em qual categoria fará sua inscrição segundo os critérios do Edital.

## 15. Como poderia participar se a minha instituição não estiver cadastrada na plataforma?

Basta que seja feito um cadastro prévio da instituição no site: https://di.cnpq.br/di/index.jsp e aguardar a conferência dos dados pelo CNPq. Caso a instituição não esteja situada no Brasil, recomenda-se o envio de documentação da instituição para a Central de Atendimento do CNPq (E-mail: atendimento@cnpq.br), indicando, quando houver, a homepage institucional. Após a validação, o(a) candidato(a) poderá fazer a sua inscrição.